# **Tabele**

Często używanym elementem języka HTML są tabele, które wykorzystuje się do wygodnego rozmieszczania informacji i obrazów.

# **Ramy tabeli**

Ramy tabeli tworzone są za pomocą polecenia:

<table> </table>

Cała zawartość tabeli musi być umieszczona między tymi dwoma znacznikami. Pomiędzy nimi umieszczane są polecenia wstawiania wierszy, komórek w wierszach, wpisane konkretne dane w komórkach.

# **Wiersze**

Wiersze tabeli wprowadzamy za pomocą polecenia:

 $<$ tr>  $<$ /tr>

W ramach <table> </table> można umieścić wiele kolejnych definicji wierszy <tr> </tr>, na przykład:

```
<table>
\langle \text{tr} \rangle \langle \text{tr} \rangle<tr> </tr>
<tr> </tr>
\langle/table>
```
# **Komórki**

W każdym wierszu zamieszczamy komórki, które wprowadzamy za pomocą polecenia:

<td> </td>

Element <td> koniecznie musi zawierać jakąś treść, dlatego między znacznikami komórki zamieszczamy różne dane. Poniżej kod źródłowy wstawiający tabelę zawierającą trzy wiersze, w każdym wierszu są trzy komórki.

```
<table> - rozpoczęcie tabeli
    <tr> – rozpoczęcie pierwszego wiersza<br><td>zawartość pierwszej komórki </td><br><td>zawartość drugiej komórki </td><br><td>zawartość drugiej komórki </td><br></tr> – zakończenie pierwszego wiersza
    <tr> – rozpoczęcie drugiego wiersza<br><td>zawartość pierwszej komórki </td><br><td>zawartość drugiej komórki </td><br><td>zawartość trzeciej komórki </td>
     </tr>- zakończenie drugiego wiersza
    <tr> – rozpoczęcie trzeciego wiersza<br><td>zawartość pierwszej komórki </td><br><td>zawartość drugiej komórki </td><br><td>zawartość drugiej komórki </td>
     </tr>- zakończenie trzeciego wiersza
</table> - zakończenie tabeli
```
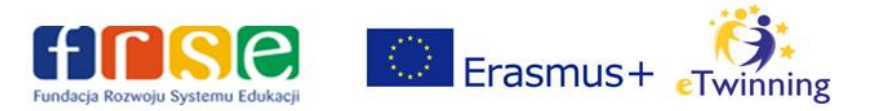

Dla przejrzystości warto umieszczać definicje wierszy tabeli jedną pod drugą, natomiast definicje kolejnych komórek obok siebie, co symuluje układ wierszy i kolumn w całej tabeli, np.

```
\langletable\rangle<tr>
<td>wiosna</td><td>lato</td>
\langletr>
<tr>
<td>jesień</td><td>zima</td>
\langle/tr>
\langle/table>
```
Taka metoda sprawdzi się, kiedy w komórkach nie mamy zbyt dużo zawartości, np. dużo tekstu. Jeśli w komórkach tabeli planujemy większą ilość tekstu, komórki można opisywać w edytorze także w kolejnych rzędach, co naturalnie nie wpływa na ich faktyczne położenie w przeglądarce, wyznaczone przez definicję wiersza. Sposób pisania to kwestia wygody użytkownika., np.

 $\langle$ table $\rangle$ 

 $<$ tr>

<td> Warszawa – stolica Polski i województwa mazowieckiego, największe miasto kraju, położone w jego środkowo-wschodniej części, na Nizinie Środkowomazowieckiej, na Mazowszu, nad Wisłą.</td>

<td> Kraków – miasto położone w południowej Polsce nad Wisłą, drugie w kraju pod względem liczby mieszkańców i powierzchni, stolica Polski do 1795 r. i miasto koronacyjne oraz nekropolia królów Polski</td>

 $\langle$ /tr>

 $<$ t $r$ >

<td>Gdańsk – miasto na prawach powiatu w północnej Polsce w województwie pomorskim, położone nad Morzem Bałtyckim u ujścia Motławy do Wisły nad Zatoką Gdańską. Centrum kulturalne, naukowe i gospodarcze oraz węzeł komunikacyjny północnej Polski, stolica województwa pomorskiego. Ośrodek gospodarki morskiej z dużym portem handlowym.</td>

<td>Lublin - miasto na prawach powiatu we wschodniej Polsce, stolica województwa lubelskiego i centralny ośrodek aglomeracji lubelskiej. Dziewiąte co do wielkości populacji miasto w Polsce, drugie w Małopolsce oraz największe w kraju na wschód od Wisły.</td>

```
\langle/tr>
```
 $\langle$ /table>

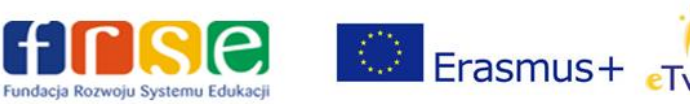

# **Obramowanie tabeli**

Przykładowa tabela zawiera 3 wiersze, w każdym z nich 3 komórki, zaś w konkretnych komórkach (w ramach znaczników <td> </td>) zostały umieszczone dane: od A1 do C3. Jest to najprostszy przykład tabeli, która domyślnie nie zawiera obramowania.

> Ta<sub>xt</sub>ela bez obramowania A1 A2 A3 **B1 B2 B3** C1 C2 C3

Tabela z obramowaniem

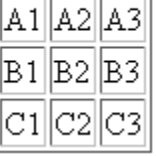

Przykład tabeli bez obramowania i z obramowaniem

Aby tabela zawierała obramowanie, trzeba rozszerzyć polecenie <table> o styl definiujący obramowanie za pomocą atrybutu border, a w stylach podać szerokości obramowania w pikselach oraz rodzaj i kolor obramowania (solid – pojedyncza linia ciągła), na przykład:

<table border style="border: 1px solid red;">

# **Szerokość i wysokość tabeli**

Przeglądarka WWW zawsze stara się nadać tabeli najmniejszą możliwą szerokość. O ile zatem w tabeli będzie dostatecznie mało danych, to cała tabela zajmie tylko kilka centymetrów szerokości okna. Atrybut width daje możliwość samodzielnego zdefiniowania szerokości tabeli. Można podawać w stylach wartość absolutną w pikselach, można także użyć wartości procentowej.

```
<table style="width: 800px;">
<table style="width: 100%;">
```
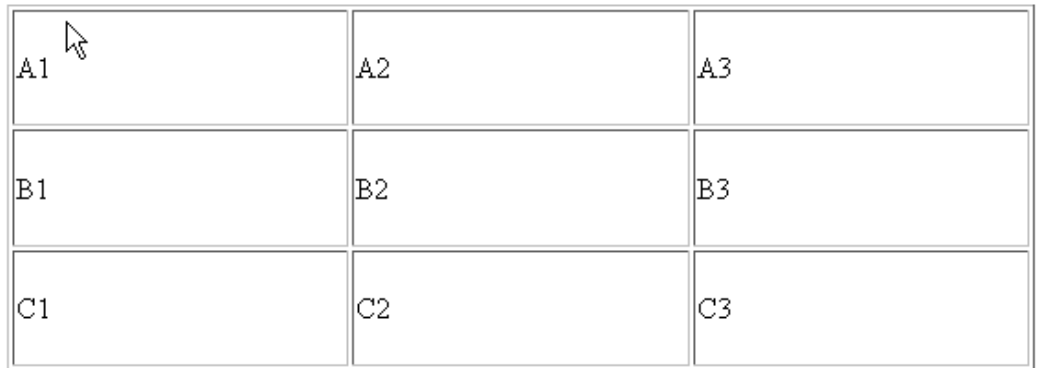

Tabela o zdefiniowanej szerokości (60%) i wysokości (200 pikseli)

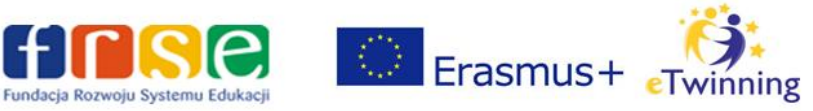

## **Wyrównanie tabeli**

Aby zmienić wyrównanie tabeli, należy w poleceniu <table> użyć atrybutu stylu margin:. Aby wyśrodkować tabelę, jako wartości lewego i prawego marginesu należy podać auto,

```
<table style="border: 1px solid red; margin: auto auto;">
```
## **Tytuł tabeli**

Tabela może zawierać tytuł, wyjaśniający jej treść. Należy go umieścić zaraz za ogólnymi ramami tabeli:

```
<table border style="border: 1px solid red; margin: auto auto; width: 
800px;">
```
<caption>Tytuł tabeli</caption>

Można za pomocą stylów zdefiniować położenie tytułu nad lub pod tabelą:

```
<caption style="caption-side: top;"> - tytuł nad tabelą
<caption style="caption-side: bottom;"> - tytuł pod tabelą
```
#### **Szerokość komórki**

Szerokość komórki jest określana za pomocą stylu i atrybutu width.

```
<td style="width: 300;">zawartość komórki</td>
```
Można też podać wartość procentową, która odnosi się do szerokości komórki w ramach tabeli, a nie całego ekranu.

<td style="width: 80%;">

Należy zwrócić uwagę, że wystarczy podać szerokość komórek w pierwszym wierszu, aby pozostałe, w kolejnych wierszach, przyjęły te same wartości.

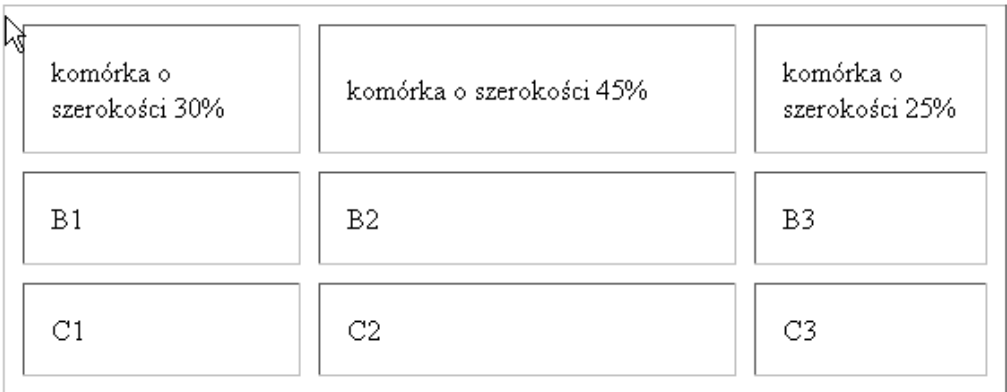

Tabela o zdefiniowanych szerokościach komórek w pierwszym wierszu

#### **Wyrównanie danych w komórkach**

Do poziomego wyrównania danych w komórkach tabeli (do lewej, do środka oraz do prawej) służą poniższe polecenia:

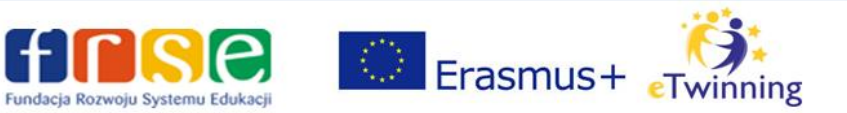

```
<td style="text-align: left;"></td>
      <td style="text-align: center;"></td>
      <td style="text-align: right;"></td>
Do pionowego wyrównania zawartości komórek służą poniższe polecenia:
```
<td style="vertical-align:top"> <td style="vertical-align:middle">

```
<td style="vertical-align:bottom">
```
## **Kolor tła tabeli, wiersza, komórki i tekstu w tabeli**

Do zdefiniowania koloru tła całej tabeli, wiersza lub komórek służy atrybut background-color:

```
<table style="background-color: red">
<tr style="background-color: beige">
```

```
<td style="background-color: silver">
```
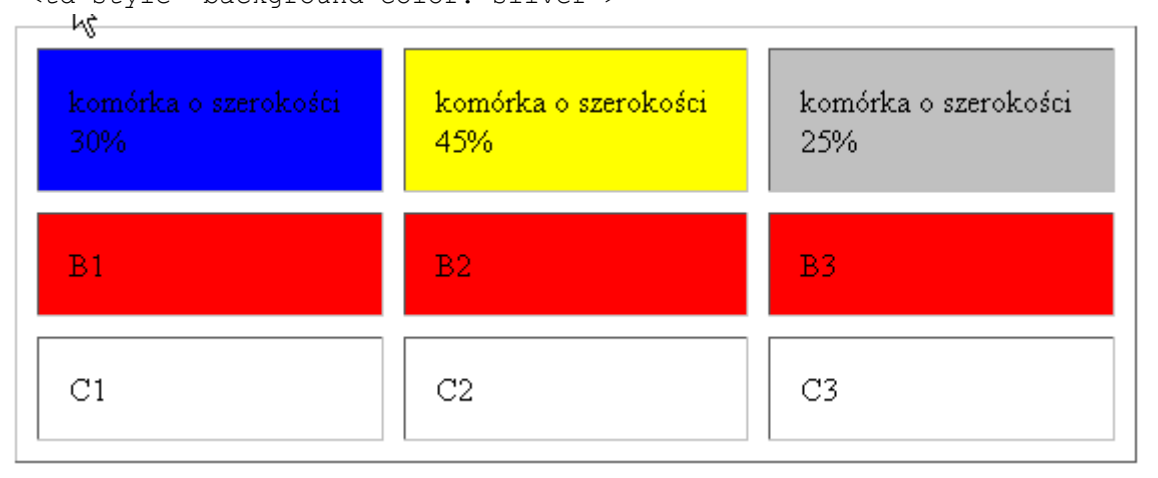

Przykład zdefiniowania odrębnych kolorów w każdej z komórek i w wierszu

Do zdefiniowania koloru tekstu w tabeli służy atrybut color:

<table style="border: none; color: yellow; background-color: blue;">

# **Zmiana marginesów komórek tabeli**

Za domyślne marginesy wszystkich komórek tabeli odpowiadają atrybuty cellpadding i cellspacing elementu <table>. Pierwszy określa szerokość marginesu wewnątrz komórki — czyli o ile ma być odsunięta zawartość komórki (tekst, obraz) od jej krawędzi. Drugi określa szerokość marginesu wokół komórki — czyli o ile komórki mają być odsunięte od siebie.

Przykład:

<table style="background-color: blue;" cellpadding="5" cellspacing="5">

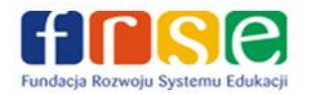

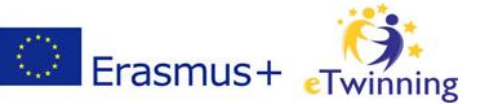